# 电子表格参数后面添加按钮

# 示例说明

在项目中有时间需要在参数的后面添加一个按钮。可以通过宏实现该需求。效果图如下:

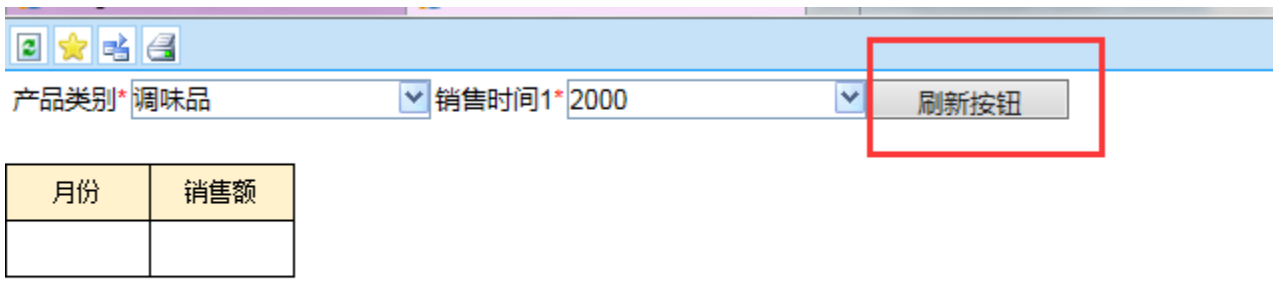

### 前提:

在excel中切换参数设置不"手动刷新"。如下图:

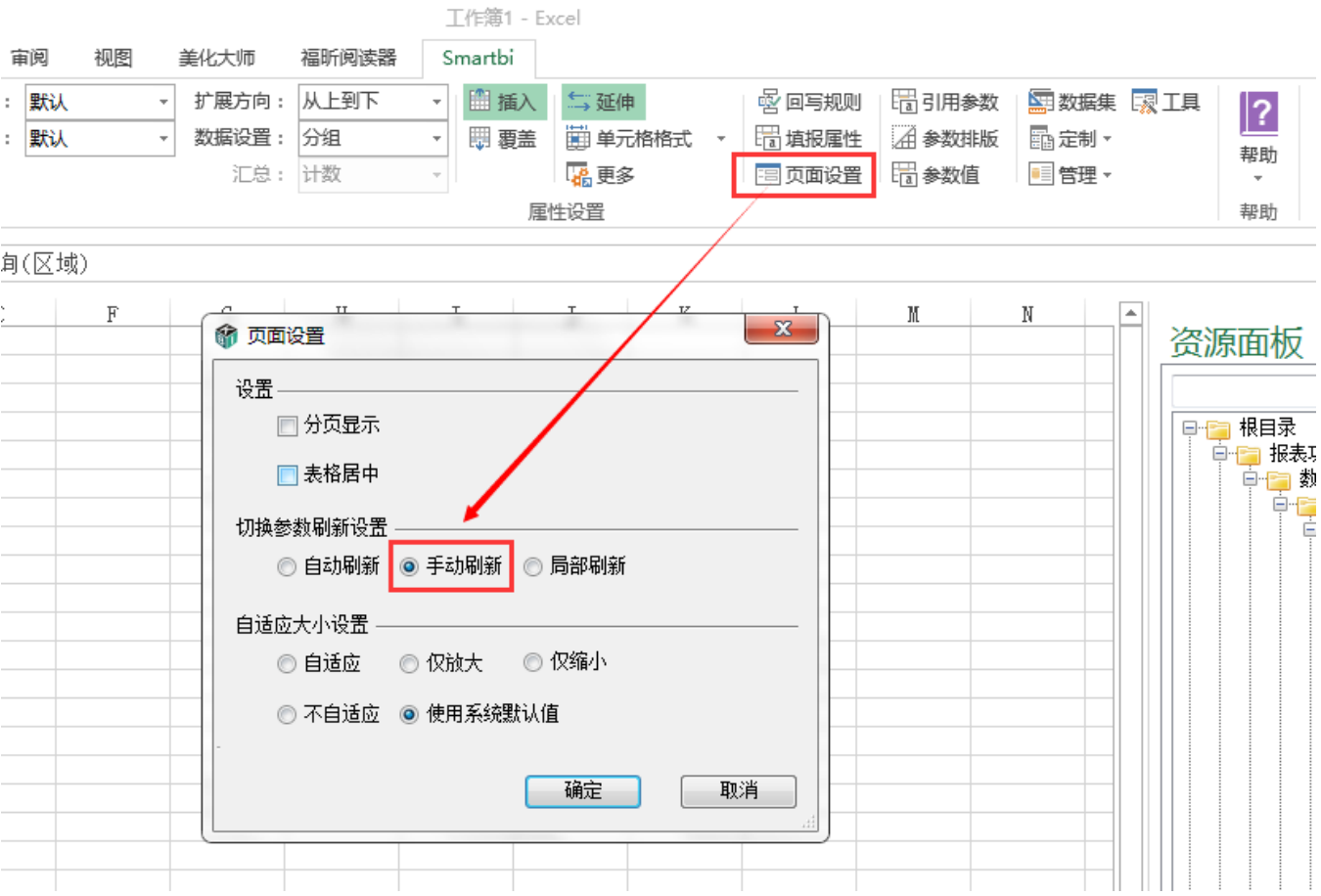

# 设置方法

1、首先在[电子表格设计器\(](https://history.wiki.smartbi.com.cn/pages/viewpage.action?pageId=21955391)Microsoft Office Excel)中,创建电子表格报表。

2、在浏览器的资源定制节点下,选中电子表格,右键选择 编辑宏 进入报表宏界面。

3、在报表宏界面新建客户端模块。在弹出的新建模块对话框中,选择对象为spreadSheetReport、事件为onRenderReport、并把下面宏 代码复制到代码编辑区域。

#### 宏类型

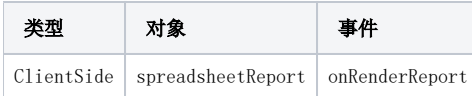

## 宏代码

```
function main(spreadsheetReport) {
         // debugger;
         // 
         var lastCell = spreadsheetReport.paramPanelObj;
         var paramTable = spreadsheetReport.paramPanelObj.layoutTable;
        var i, cell, lastCell;
         // ============
        for (i = 0; i < paramTable.rows.length; i++) {
                cell = paramTable.rows[i].insertCell(-1);
                 if (i == paramTable.rows.length - 1)
                         lastCell = cell; }
         // 
         /*
          * var row = paramTable.insertRow(); 
          * row.style.height = "20px"; 
          * lastCell = row.insertCell( - 1); 
          * lastCell.colSpan = paramTable.rows[0].cells.length;
          * lastCell.align = "center";
          */
         if (!spreadsheetReport._newBtn) {// 
                 var input = document.createElement("INPUT");
                 input.type = "button";
                 // input.className = "button-buttonbar button-bgicon-save";
                 input.value = "";
                 input.title = "";
                 // input.accessKey = "N";
                 input.style.width = "100";
                 input.style.height = "20";
                 var newBtn = lastCell.appendChild(input);
                 spreadsheetReport.addListener(input, "click", doNewButtonClick,
                                  spreadsheetReport);
                 spreadsheetReport._newBtn = newBtn;
 }
         // debugger;
         // Click
         function doNewButtonClick(e) {
                 spreadsheetReport.doRefresh();
                 // alert("TODOClick");
                 spreadsheetReport.doRefresh(true);// 
         }
}
```
# 关键对象总结

- spreadsheetReport.paramPanelObj;
- 利用spreadsheetReport.addListener 方法,为新创建的按钮绑定事件处理函数。